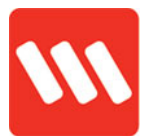

## **Frequently Asked Questions**

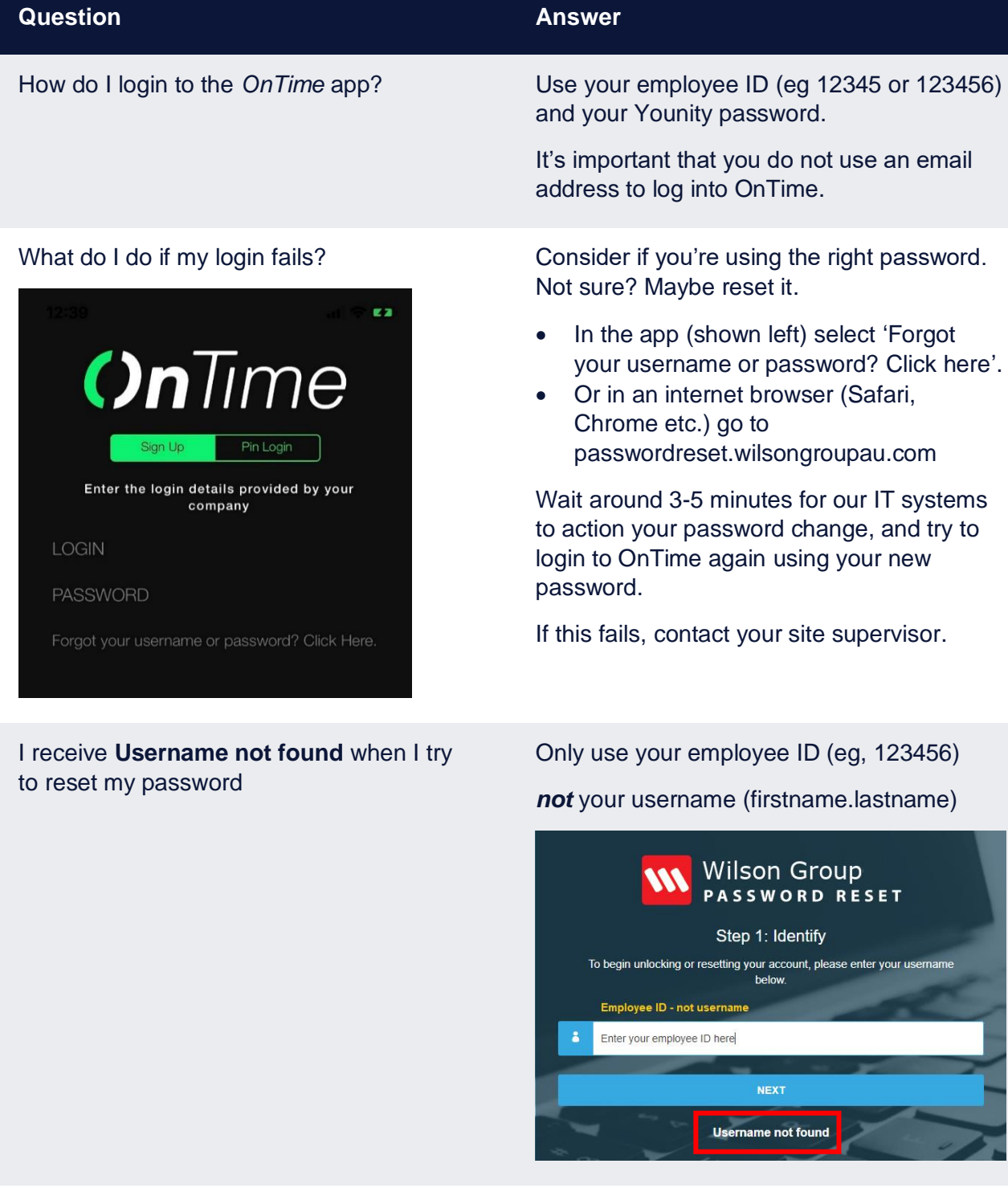

I forgot my password so I reset it myself, but I still can't get into the OnTime app. What's happened?

You need to wait around **3-5 minutes after resetting your password** to login to the app. This gives our IT systems time to

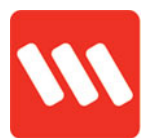

register and process your recent password

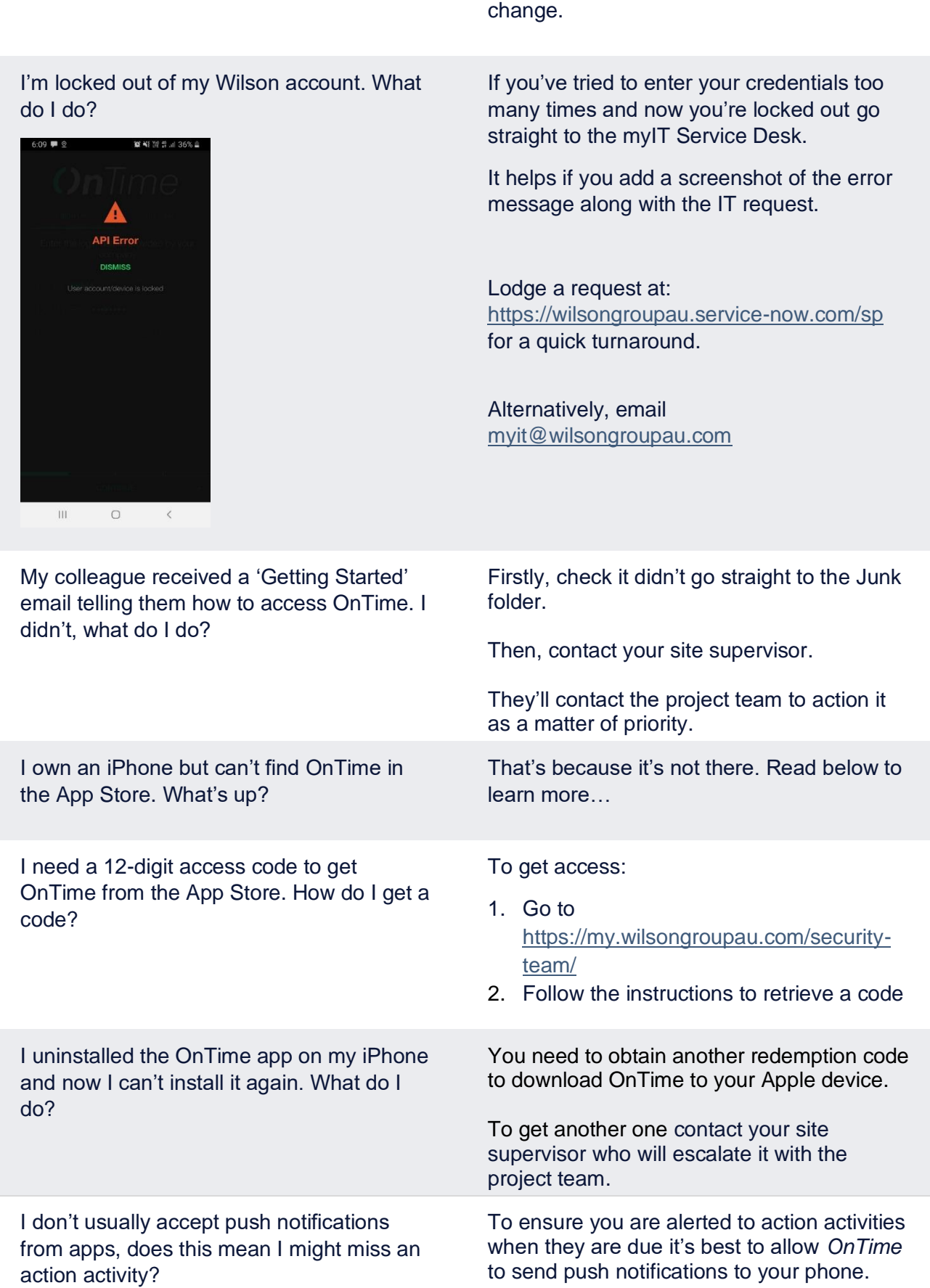

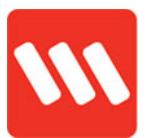

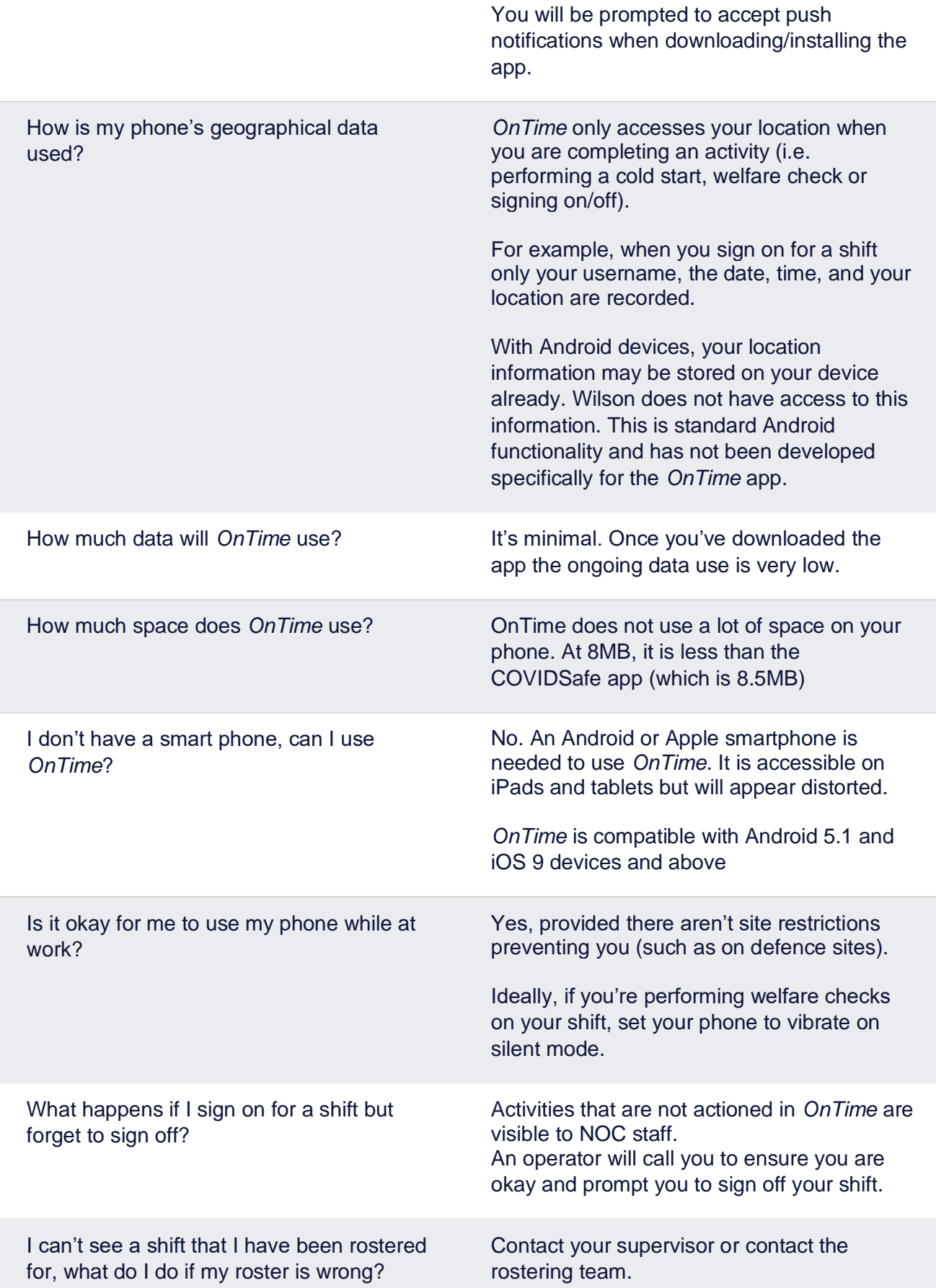

EΙ

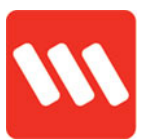

What do I do if I need to finish a shift early (i.e. you're unwell)?

**NELFARE CHECK** 

**DURE** 

Do what you would usually do.

What is the duress option for? Pressing on DURESS triggers a silent alarm. Use this option in emergency situations only. If the duress alarm is activated:

- the NOC will be notified
- the date, time and location of your device is noted
- a NOC operator will attempt to contact you
- if contact cannot be made, emergency services will be contacted and dispatched to your last known location.

If you accidently press the duress alarm, you have **five seconds** to cancel it.

If your miss the **five second** cancellation time, please contact the NOC to deactivate the alarm.

Can I call the NOC from the app? Yes. Here's how:

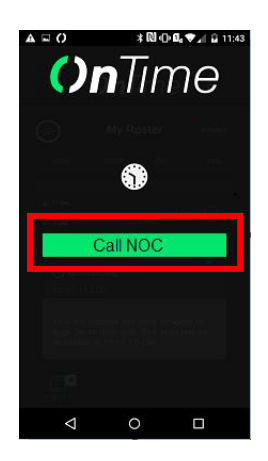

I have a great idea for *OnTime*; can I share it?

1. Tap the hamburger menu in the top right corner of screen

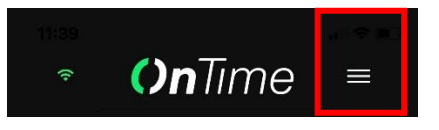

- 2. Tap **Call NOC** (shown left)
- 3. When prompted, tap your phone to dial the number
- 4. It will automatically connect

Sure. We're committed to continual improvement, so if you have an idea for the app, please email [employeevoice@wilsonsecurity.com.au](mailto:employeevoice@wilsonsecurity.com.au?subject=OnTime%20Feedback)

**Need help?** Contact your supervisor for further assistance